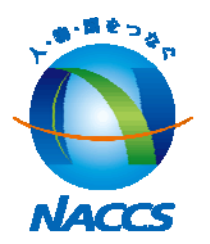

### **デジタル証明書インストールツールに係るQ&A**

# 【⽬ 次】

【変更経緯、ダウンロード方法等】

○1. 今回、デジタル証明書の取得方法を変更した経緯は?

O2. 従来の取得方法との変更点はどのような点ですか?

Q3. 当該ツールの推奨環境は?

Q4. 当該ツールのダウンロードは管理者権限で行わなければいけま せんか?

Q5. インストールツールはどこからダウンロードできますか?

Q6.インストールツールがダウンロードできない場合はどうしたら いいですか?

O7. デジタル証明書やルート証明書とは何ですか?

## 【⽬ 次】

【新規取得・更新作業】

Q8. ツールが起動しません。

Q9. 認証コード1、2は何を入力するのですか?

Q10. プロキシサーバ設定は必要ですか?

Q11. 更新画面で対象となるデジタル証明書が表示されません。

Q12. デジタル証明書が正しく取得されたことの確認はどうすればよ いですか?

#### Q1. 今回、デジタル証明書の取得方法を変更した経緯は?

▶現状、デジタル証明書につきましては、Web上における新規取得や更 新作業において、わかりづらい箇所が多いため、お客様の不便を解消 し、作業をより簡素にすべく、弊社内で検討を重ねた結果、今回のデ ジタル証明書インストールツールをリリースすることとなりました。

#### Q2. 従来の取得方法との変更点はどのような点ですか?

▶今回提供するインストールツールでは、インストールツールダウン <u>ロード時にInternet Explorerのセキュリティレベルの設定は不要</u>で す。また、ダウンロードしたルート証明書等につきましては、自動 的に必要な格納先に保存するようツール上でプログラミングされて おりますので、お客様ご⾃⾝での格納先の選択は不要です。

※現⾏の取得⽅法では、デジタル証明書取得前にInternet Explorerのセキュリティレベルを設定する 必要があったり、ルート証明書等インストール時に証明書を利用者様ご自身で指定された格納先に 保存する必要があります。

### Q3. 当該ツールの推奨環境は?

▶当該ツールの推奨環境は手順書をご確認願います。

Q4. 当該ツールのダウンロードは管理者権限で行わなければいけませ んか?

▶当該ツールのダウンロードは、管理者権限、利用者権限のどちらで も可能です。

Q5. インストールツールはどこからダウンロードできますか?

▶ Internet Explorer にて、https://www.naccscenter.com/secure にアクセス後、ダウンロード願います。

#### Q6.インストールツールがダウンロードできない場合はどうしたらい いですか?

▶ヘルプデスクまたは最寄りの事務所にお問い合わせください。

Q7. デジタル証明書やルート証明書とは何ですか?

#### ▶各種証明書に係る説明は以下のとおりです。

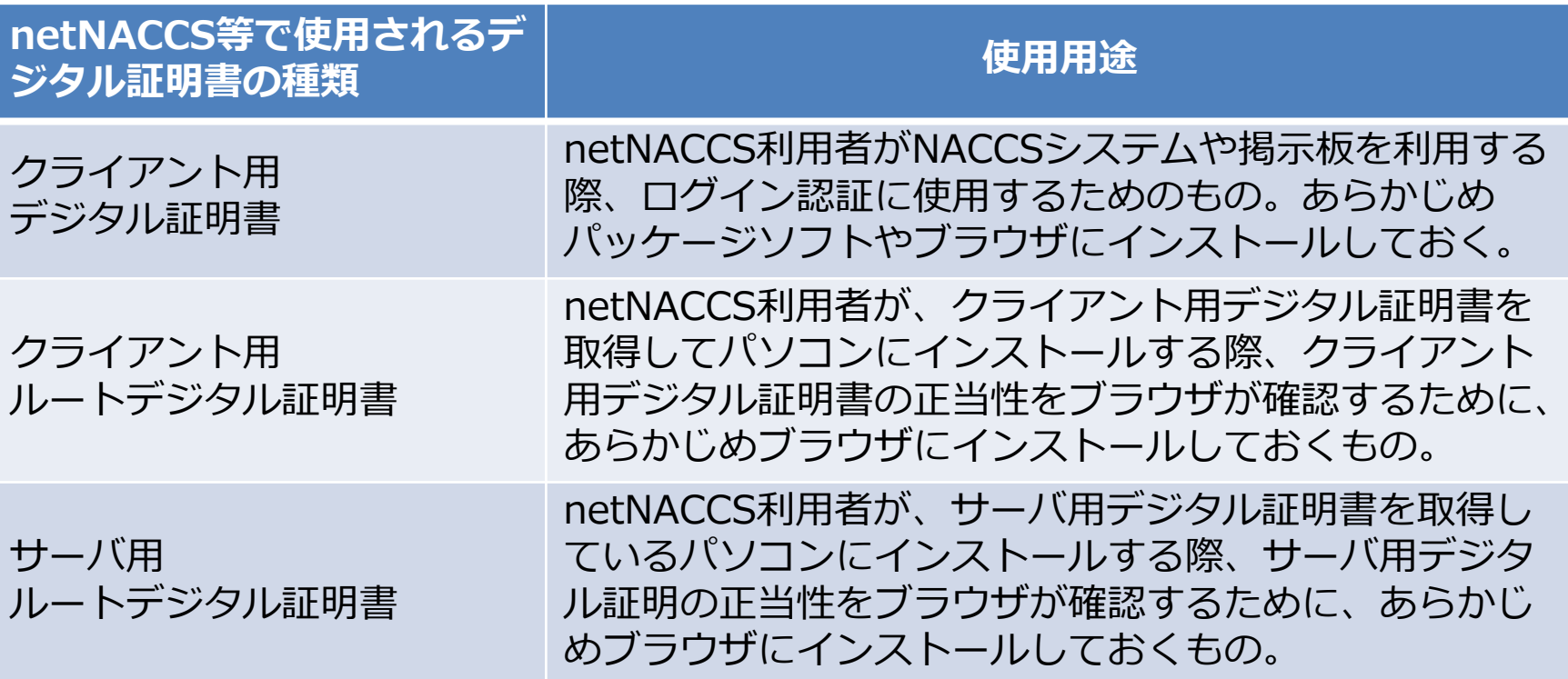

Q8. ツールが起動しません。

▶Windows8あるいはWindows8.1を使用されているお客様はタイル表 示ではなく、デスクトップを表示した上で ツールを起動願います。

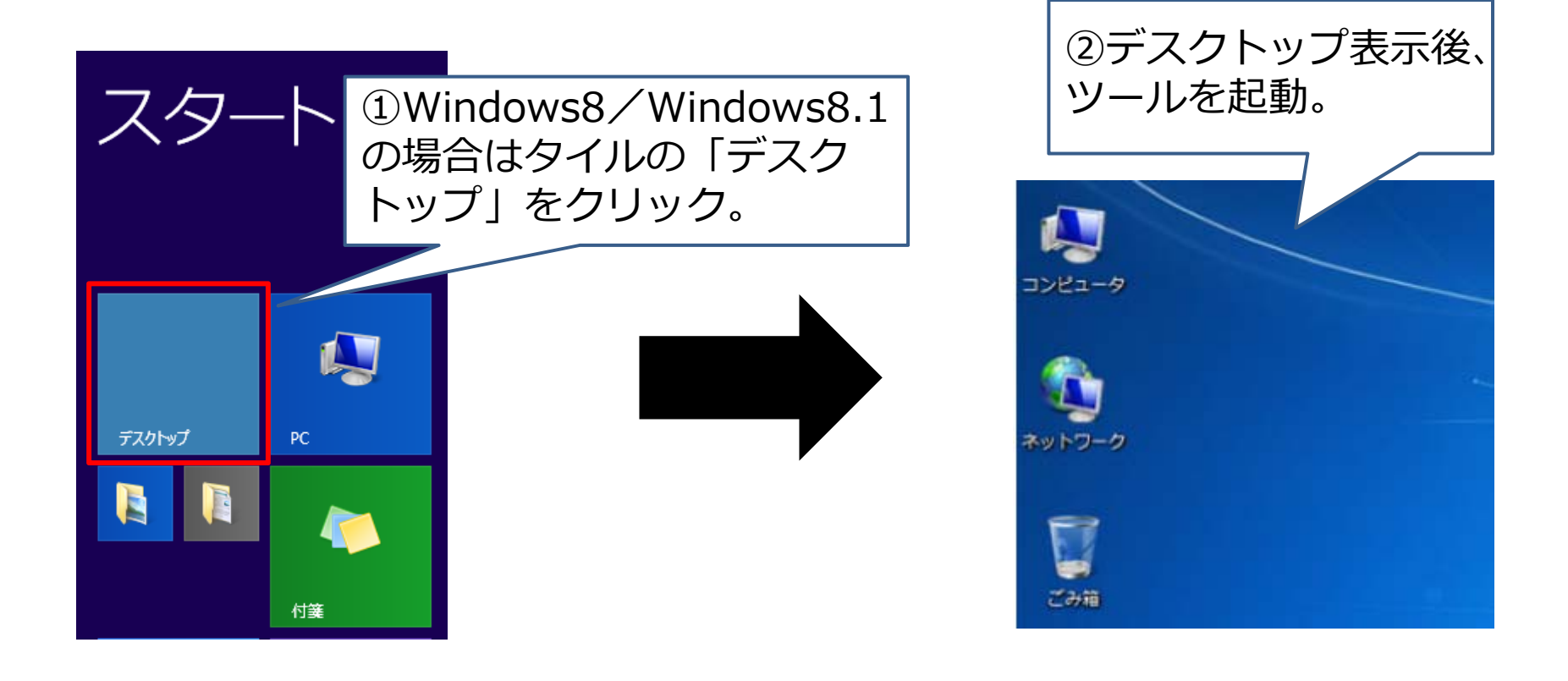

#### Q9. 認証コード1、2は何を入力するのですか?

- ▶認証コード1、2につきましては、NSS (NACCSサポートシステ ム)の「契約内容の確認|netNACCS|論理端末名/デジタル証明 書」をご参照願います。
	- なお、全て半角英数字(英字は大文字)で入力願います。

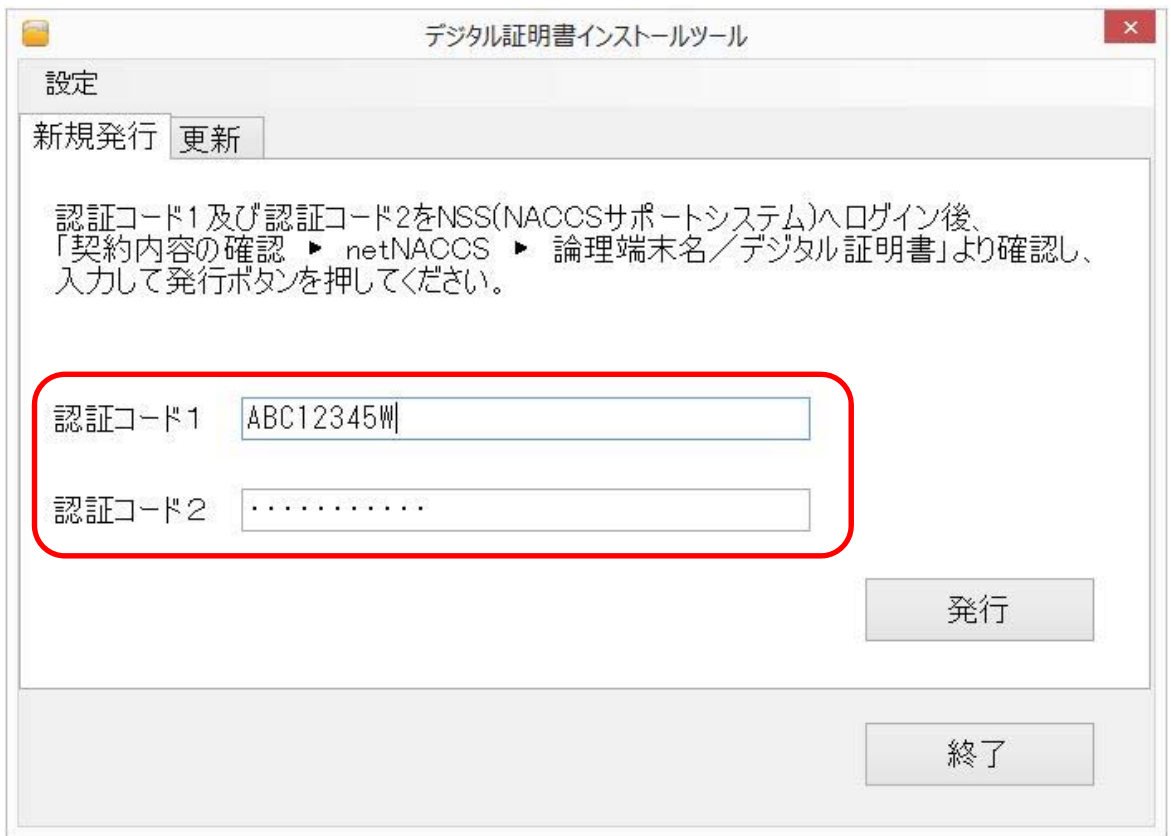

#### Q10. プロキシサーバ設定は必要ですか?

▶ Internet Explorer以外のプロキシサーバ設定を希望される利用者様 は、「プロキシサーバを指定する」を選択の上、設定願います。

※プロキシサーバ設定については、デフォルトで「インターネットエクスプローラーの設定を使用す る」が選択されております。

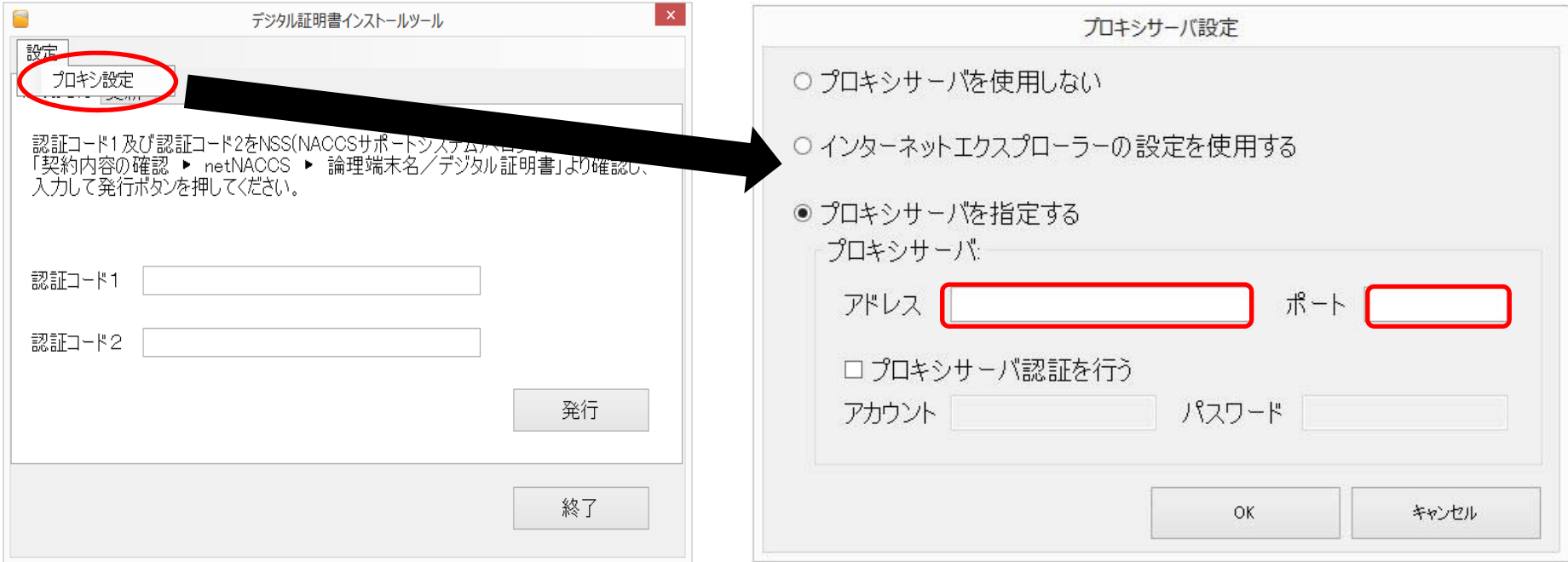

Q11. 更新画面で対象となるデジタル証明書が表示されません。

#### ▶端末内にデジタル証明書が複数存在する場合、「証明書」右側のプル ダウンから該当するデジタル証明書を選択の上、更新ボタンにて更新 願います。

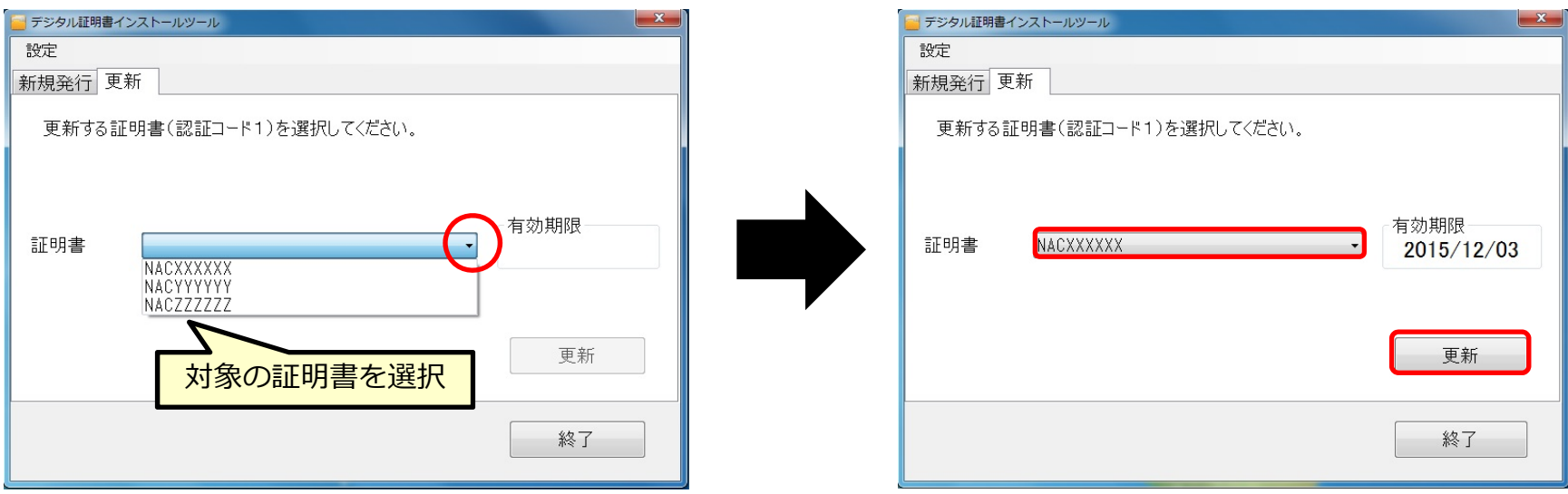

#### Q12. デジタル証明書が正しく取得されたことの確認はどうすればよ いですか?

▶【新規取得時】

▶【更新時】

デジタル証明書取得時のメッセージに従い、デジタル証明書取得後、専用掲示板 (URL:https://www2.naccscenter.com)へアクセスし確認ください。

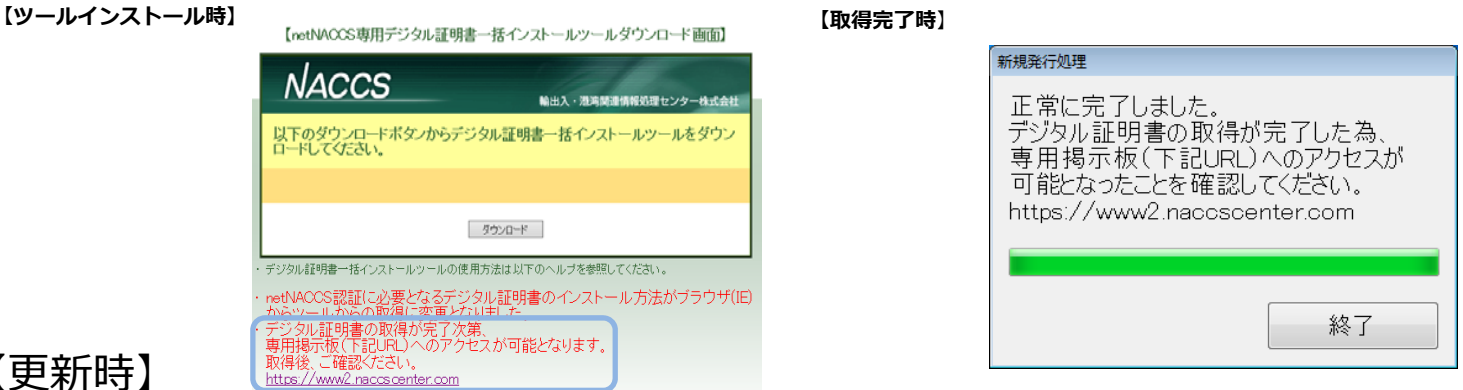

デジタル証明書取得時のメッセージに従い、パッケージソフト オプション(O)→設 定(S)→サーバタブ内のクライアント証明書の選択を⾏ってください。(※下記画⾯参 照)

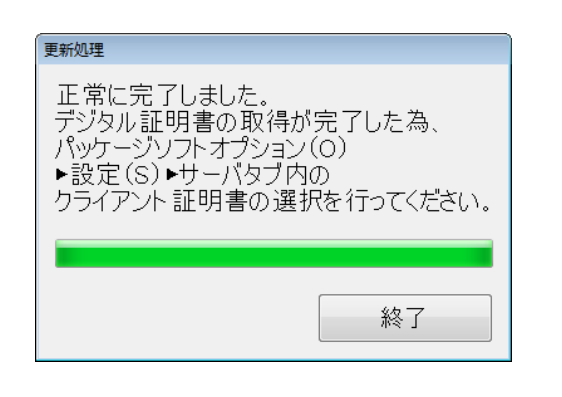

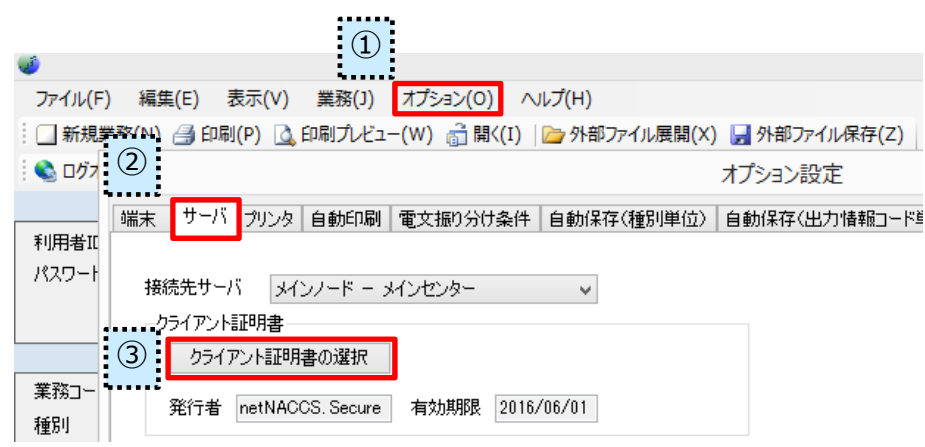